## **Teams** の会議に参加する方法

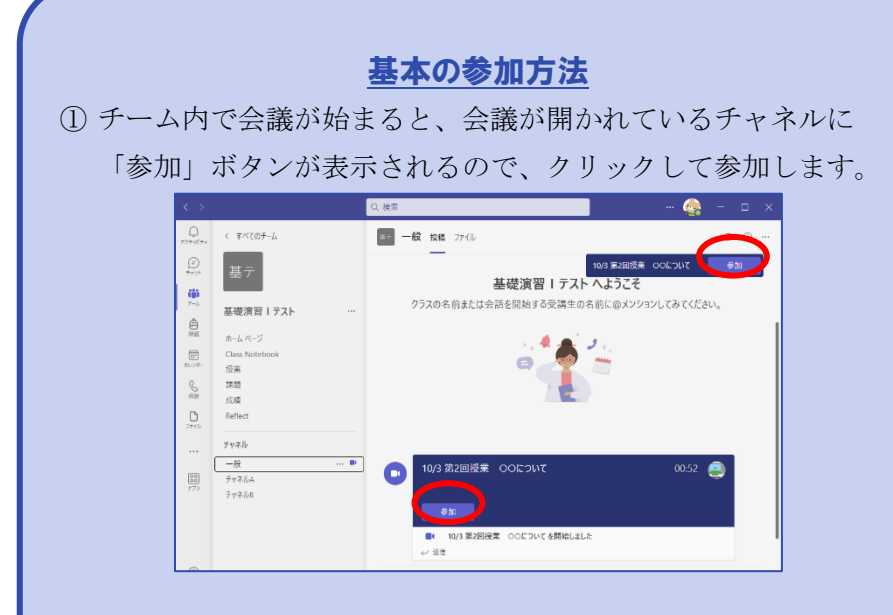

② カメラ・マイクの設定を変更・確認し、「今すぐ参加」ボタンで 会議に参加します。

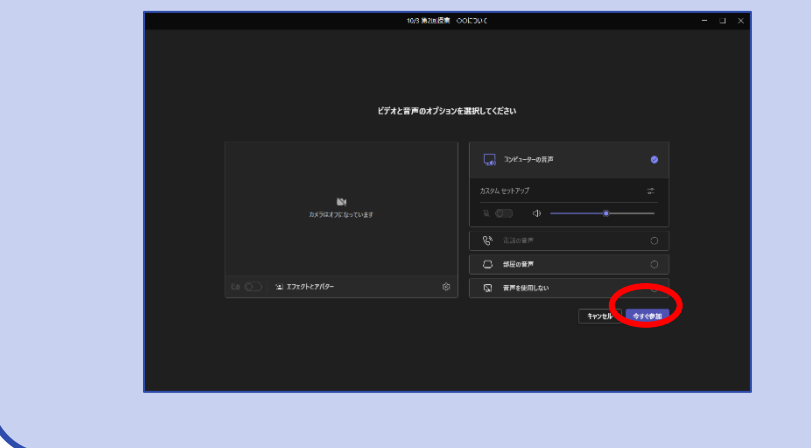

## 事前にスケジュールされた会議の場合

会議が始まっていなくても、投稿欄に会議の内容が表示されていま す。「参加」ボタンを押すと、会議開始前に参加しておくことがで きます。

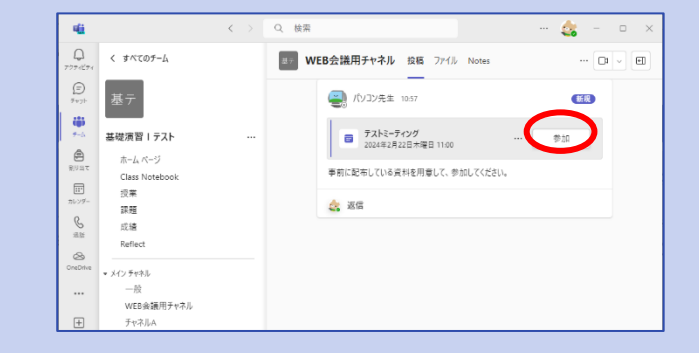

## チャットで開かれた会議に参加する

チャットで会議に呼ばれると、Teams 画面の右下に着信が表示され ます。ビデオもしくは受話器のマークから会議に参加できます。

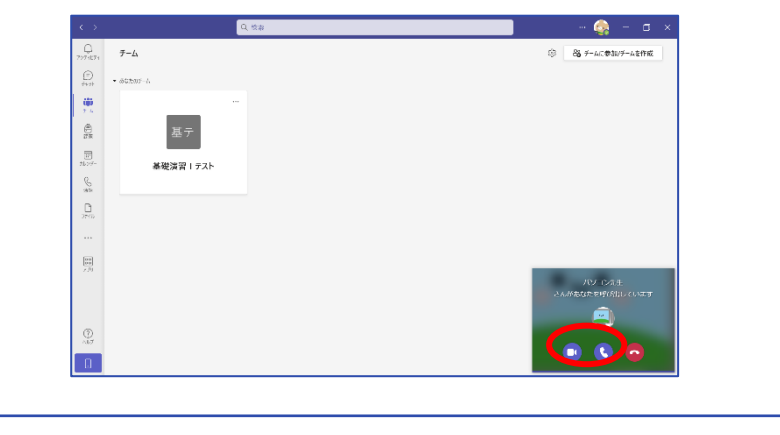

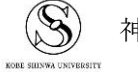